# **Subversion-Repository**

Die Client Software [Tortoise SVN](https://tortoisesvn.net/downloads.de.html) herunterladen und installieren.

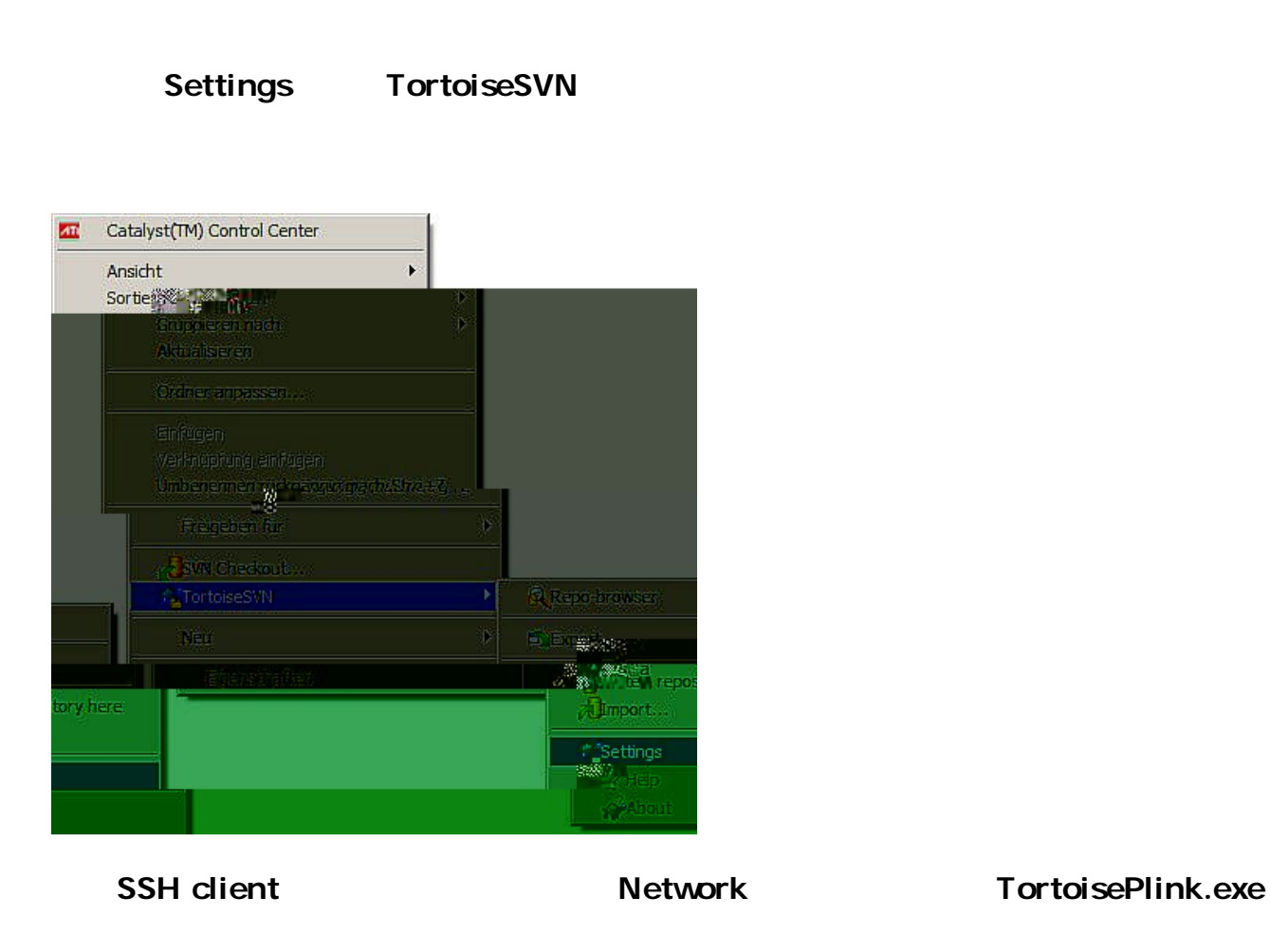

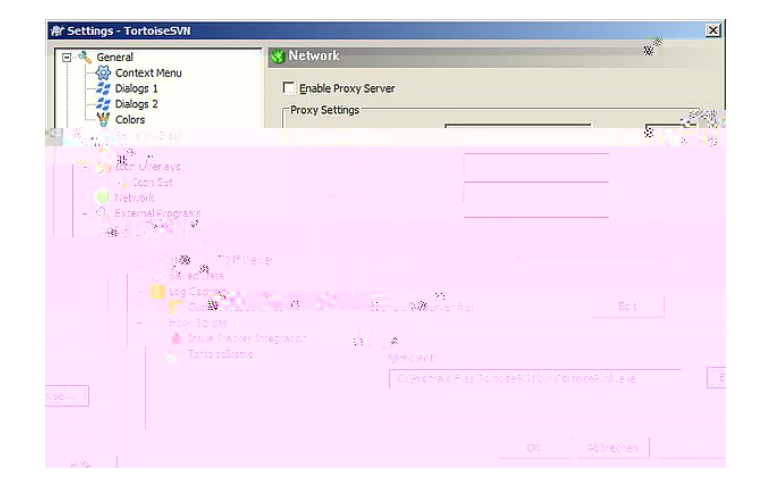

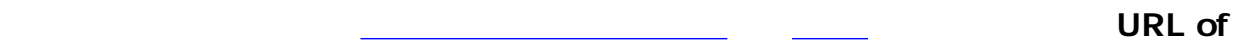

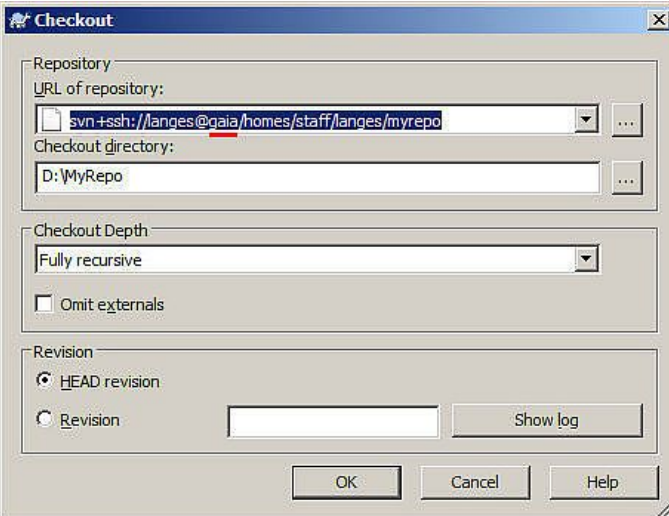

Die Client Software [Eclipse SVN](http://www.eclipse.org/subversive/downloads.php) herunterladen und installieren.

## **Eclipse SVN**

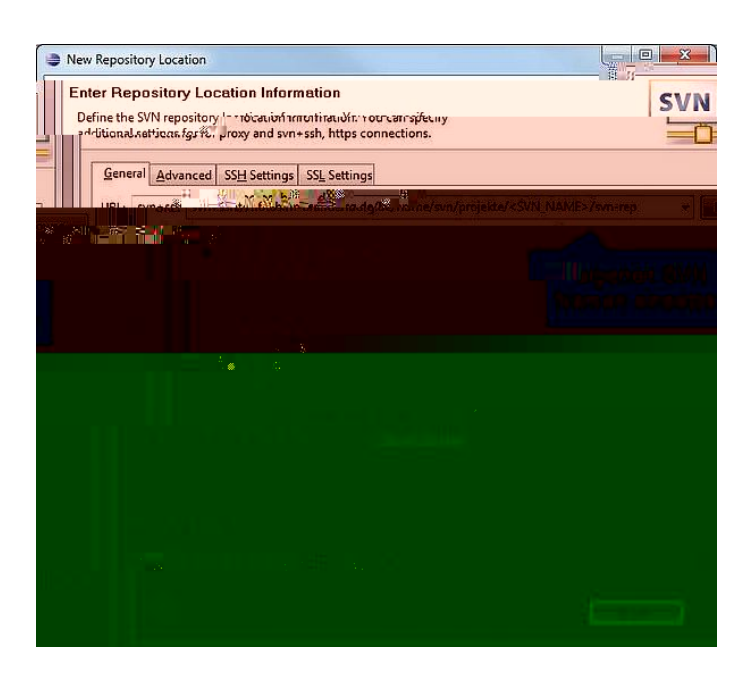

#### **Repository verschieben**

svnadmin dump /pfad/zum/oldrepo > repo.dump

svnadmin create /pfad/zum/newrepo svnadmin load /pfad/zum/newrepo < repo.dump

 $\bullet$ 

 $\bullet$ 

## **Projekte**

[admin-fbi\(at\)th-brandenburg.de](#page--1-0) mit folgenden Angaben senden:

- $\bullet$
- $\bullet$
- $\bullet$
- $\bullet$